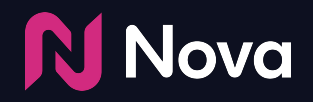

# **DV360 Trafficking**

### **Guidelines**

- Supply & Inventory
- Creative Setup
- Preview
- Audit and Exchange Review

*Last Updated: July 19th, 2023*

#### **ADD NOVA CREATIVE AS THIRD-PARTY DISPLAY**

Under "Third party" select "**Third-party Display**".

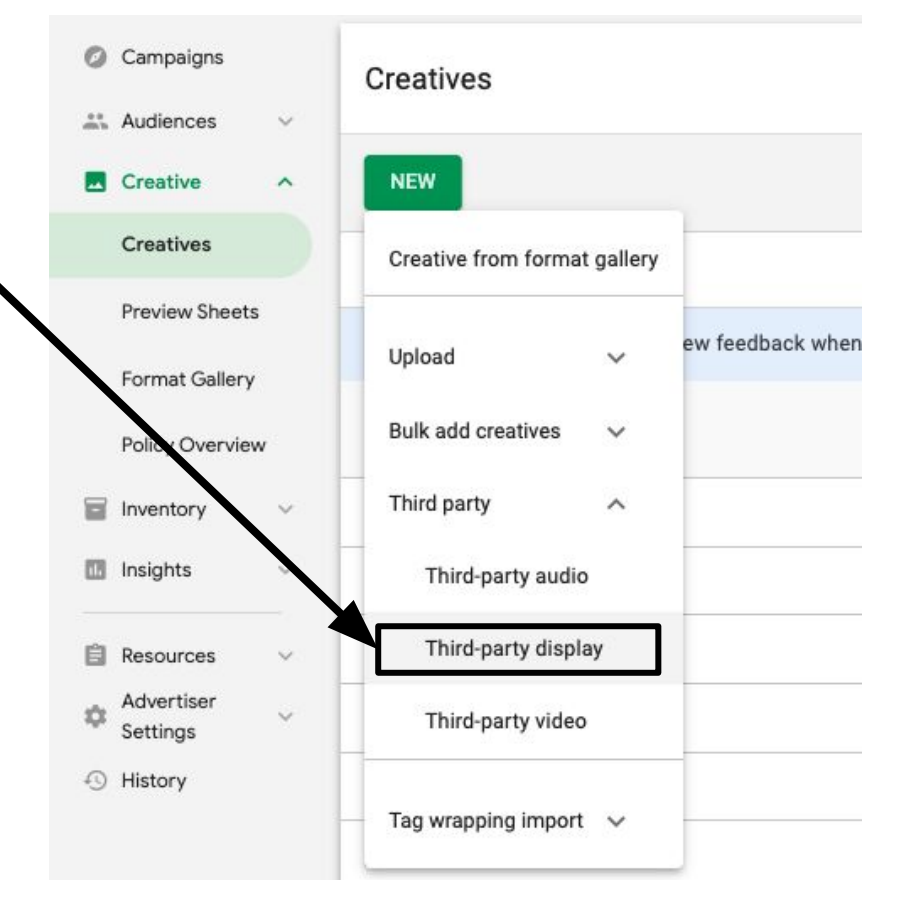

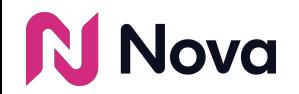

### **CREATIVE CONFIGURATION**

- 1. Enter a **Creative Name**
- 2. Enter Dimensions as **300x250**
	- **○ Note:** You may add an additional creative as 300x600 using the same Nova ad tag. We also support 320x480 and 336x280 ad sizes.
- 3. **Do not check**
	- Don't scale to fit device width
	- Requires MRAID
	- Requires HTML5
	- Expands on hover
- 4. **Paste the Ad Tag** from Nova as-is
	- **○ Optional:** Append viewability script (e.g. MOAT, IAS, DV) directly below tag
	- **○ Note:** Tag is truncated in screenshot for illustrative purposes
- 5. **Ignore** macros warning message
- 6. Enter the **Landing Page URL**
	- This is not used from DV360 but is a compulsory field and needs to be filled (landing page URL is configured in Nova).
	- This **must** be crawlable in order to be approved by DV360.

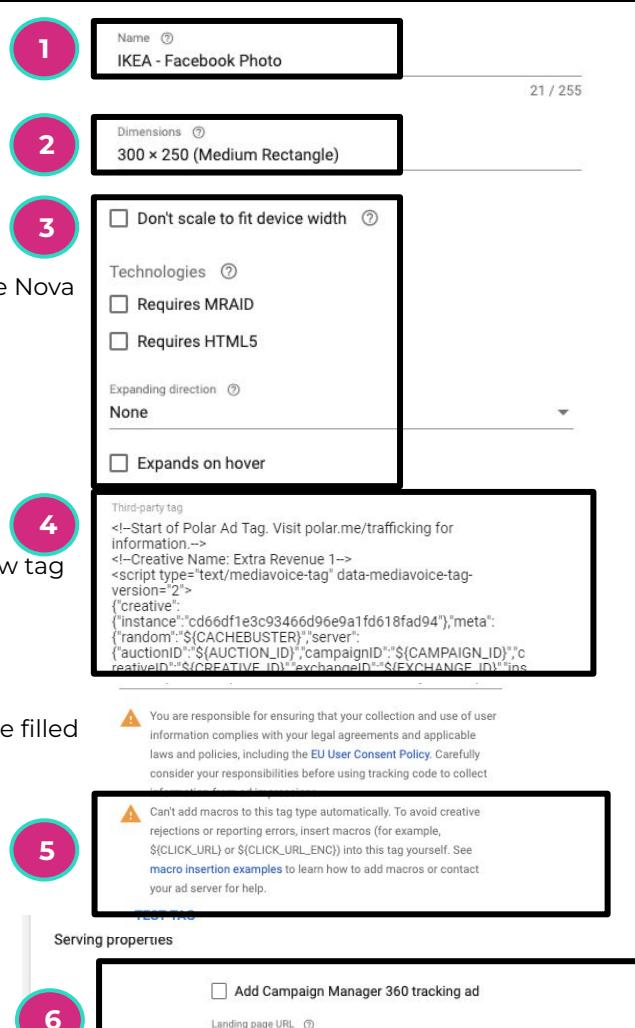

http://

#### **PREVIEW**

After finalizing the creative details and pasting the Nova tag in the Third-party tag section, you can preview Nova creatives in DV360 using the "PREVIEW" button.

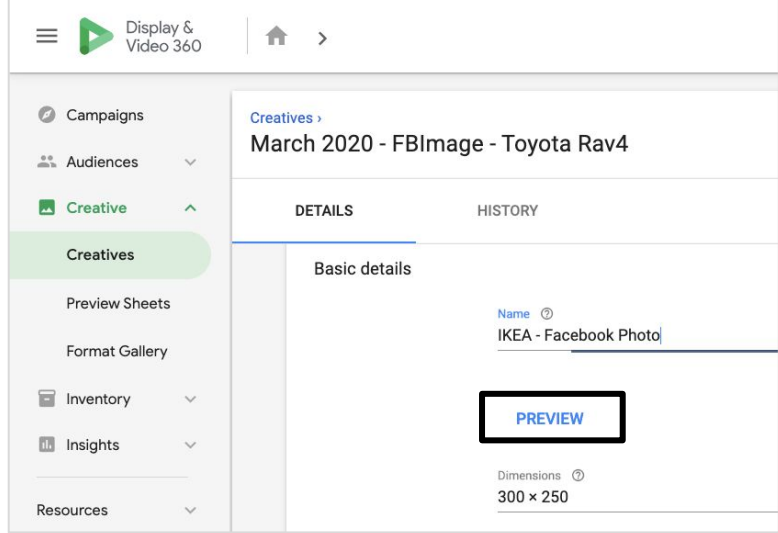

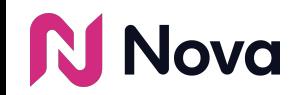

#### **AUDIT AND EXCHANGE REVIEW**

All creative tags will go through a review process that consists of the following:

- **Creative and landing page review**: this represents DV360's own review of the creative's behaviour and landing page
- **● Content and policy review:** this represents DV360's own review of the creative's content
- **Exchange review**: this represents the review from the targeted ad exchange

If your creative is rejected, try re-submitting the same creative. If it fails again, contact [support@createwithnova.com](mailto:support@createwithnova.com)

#### **Known caveats with Nova creatives:**

- Videos greater than 5MB (i.e. 15 seconds) will be rejected by Google Ad Manager exchange (it will still be servable on other exchanges)
- Carousel creatives with multiple landing page URLs from different domains will be rejected.

**Restricted advertiser verticals:** to serve ads promoting restricted products and services (e.g. tobacco), you must apply for certification. See: Google's help article on [Restricted products and services.](https://support.google.com/displayvideo/answer/6027406?hl=en)

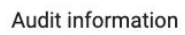

Approved, servable. Approved by 2 of 3 exchanges.

Troubleshooting?

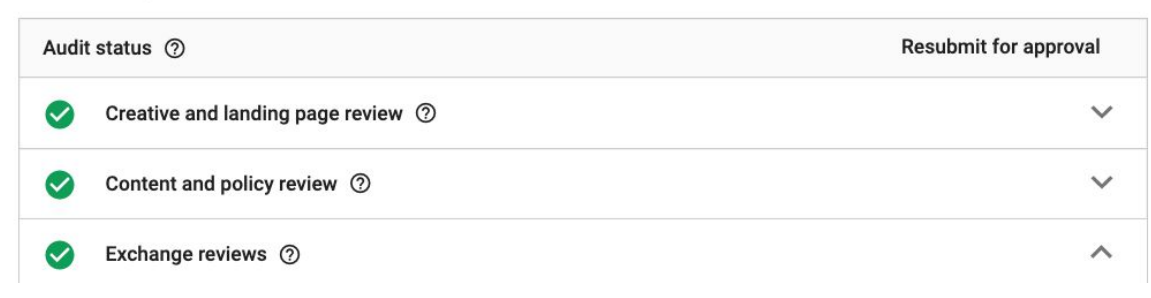

The overall status should read:

#### **Approved, Servable**

 $\widehat{\phantom{a}}$ 

If the creative is rejected by Google Ad Manager exchange it will still be servable on other exchanges. The status in this case is: **Rejected, Servable**

#### **NOVA FEES SETUP**

Optional: Include Nova CPM fees in DV360 to track campaign budget spending

1. Click **Settings**

R

2. Click **Partner Costs**

ova

- 3. Enter amount in **CPM fee**
- 4. Select **Third-party Ad Server**

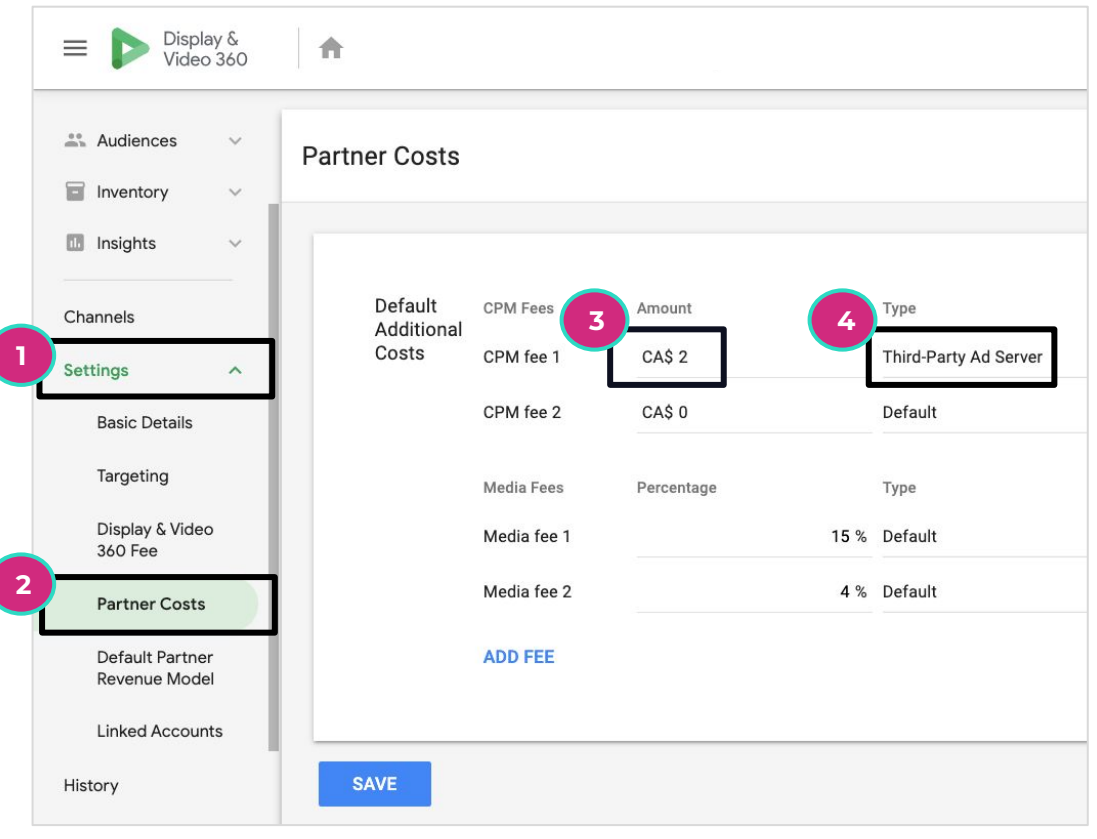

## **Thank You**

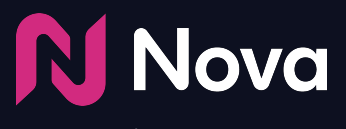

*CreateWithNova.com*